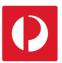

# Introduction to Campaign Mapping

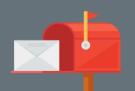

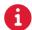

#### Catchments

Campaign Targeter allows you to map your delivery area, which is called a 'catchment'. Catchments can be created using these methods:

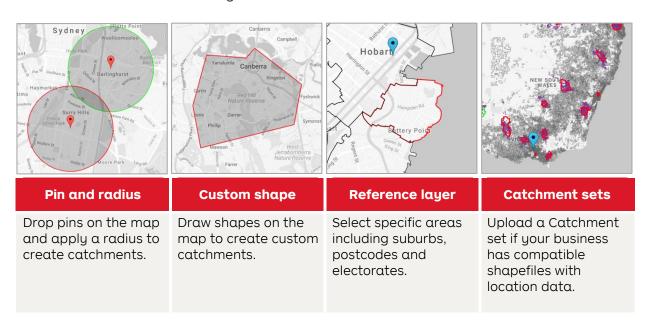

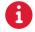

## How will my campaign be delivered?

Campaign Targeter gives you a combination of delivery choices for your campaign and when selecting your catchment preferences, it is important to understand the product options available.

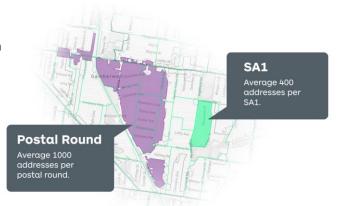

#### **Unaddressed Mail**

- Delivered to every address within postal rounds
- A postal round contains an average of 1,000 addresses
- It is a lower cost (per address) product option

## **Acquisition Mail**

- Semi-addressed mail product includes an addressed and a non-personalised salutation
- Delivered to an SA1\* level, which contains an average of 400 addresses
- Provides greater degree of targeting accuracy
- Must be booked through a Mail House or Agency

<sup>\*</sup> SA1s are the smallest delivery areas available and have an average population of approximately 400 persons.

# **1**

#### **Catchment Preferences**

When mapping catchments, you have the option to cover all your catchment area, or stay within your catchment boundary. A simple product preference selection also decides how your campaign is delivered and allows you to balance catchment coverage with delivery cost.

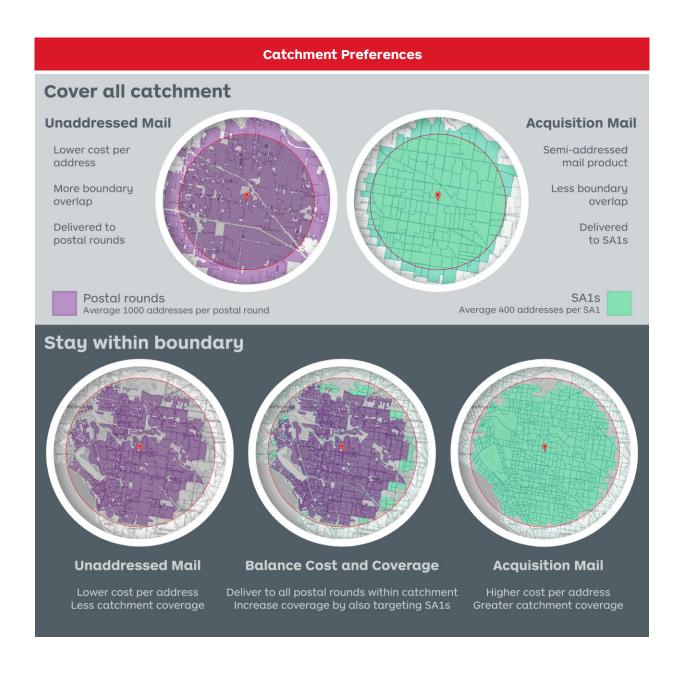

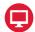

#### Navigating the mapping screen

This is where you plan and map your promotional mail campaign.

Details

Where

Who

Target list

Use these tabs to access campaign mapping functions:

- Details: Campaign name and description.
- Where: Create catchment areas and set catchment preferences.
- Who: Select customer insights such as Helix Personas® or demographics to locate potential customers.
- Target list: A complete list of Unaddressed Mail and Acquisition Mail delivery points.

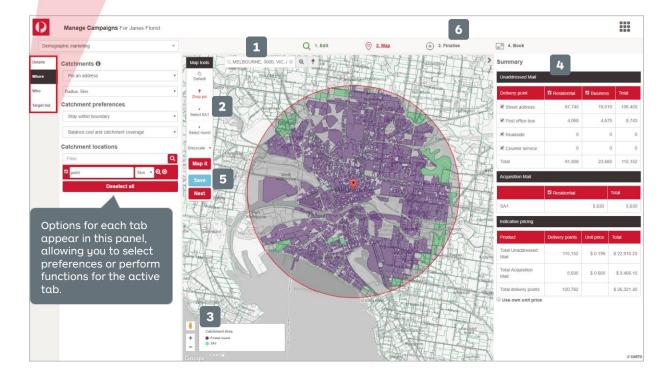

- 1. Search field: Enter the starting address, postcode or suburb of your target location.
- 2. Mapping tools: Access mapping tools that correspond to the catchment method selected.
- 3. Zoom tools: Enlarge or reduce the scale of the map.
- 4. Campaign Summary: Provides the campaign costs and delivery counts.
- 5. Save: Retains your progress so you can resume mapping at another time.
- **6. Finalise:** View and download download booking files for your current campaign selections and preferences.

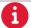

For more helpful information and to register, visit: auspost.com.au/campaigntargeter